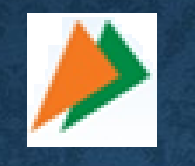

# **HOW TO LINK CURRENT ACCOUNT & DOWNLOAD QR CODE IN BHIM UPI APPLICATION**

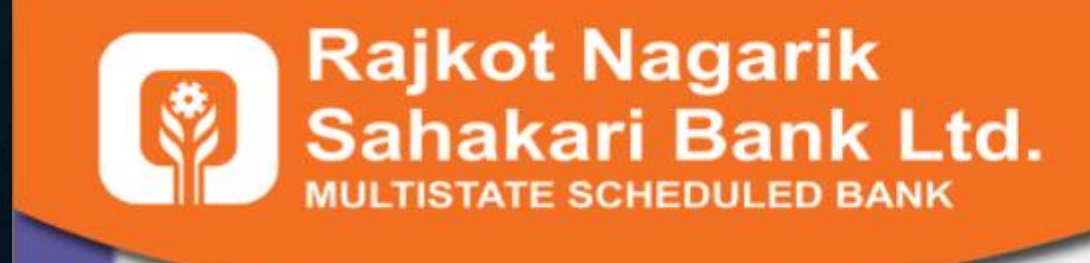

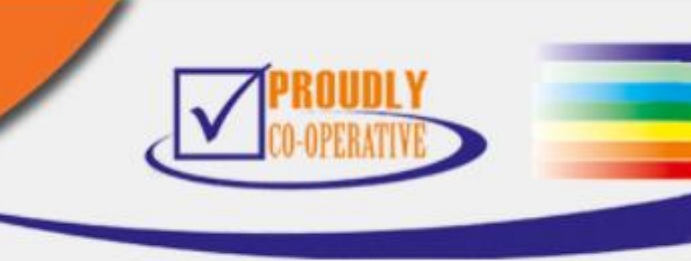

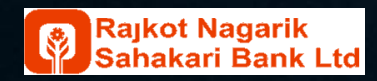

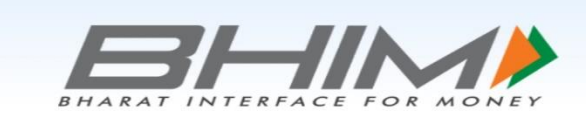

 $\mathbb{R}^+$  all  $\Box$  49.

 $=$  Making India Cashless  $=$ 

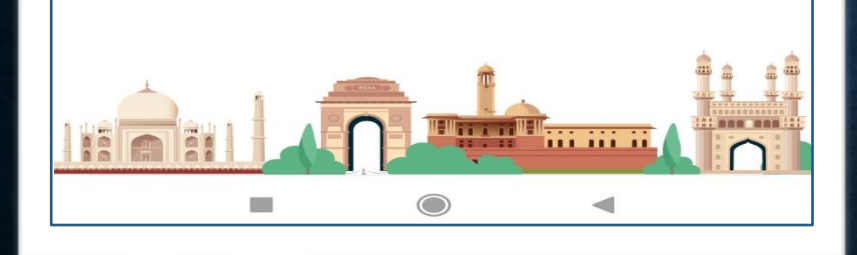

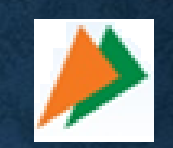

## **HOW TO LINK CURRENT ACCOUNT & DOWNLOAD QR CODE IN BHIM UPI APPLICATION**

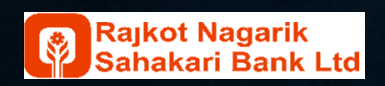

3:20 PM III

- **Install BHIM Application in your Mobile from Google Play Store.**
- **ગગૂ લ પ્લેય સ્ટોર પરથી UPI માટેની ભીમ એપ્લીકેશન INSTALL કરવાની રહશે ે.**
- **Select Language** • **ભાષા સીલેક્ટ કરો**

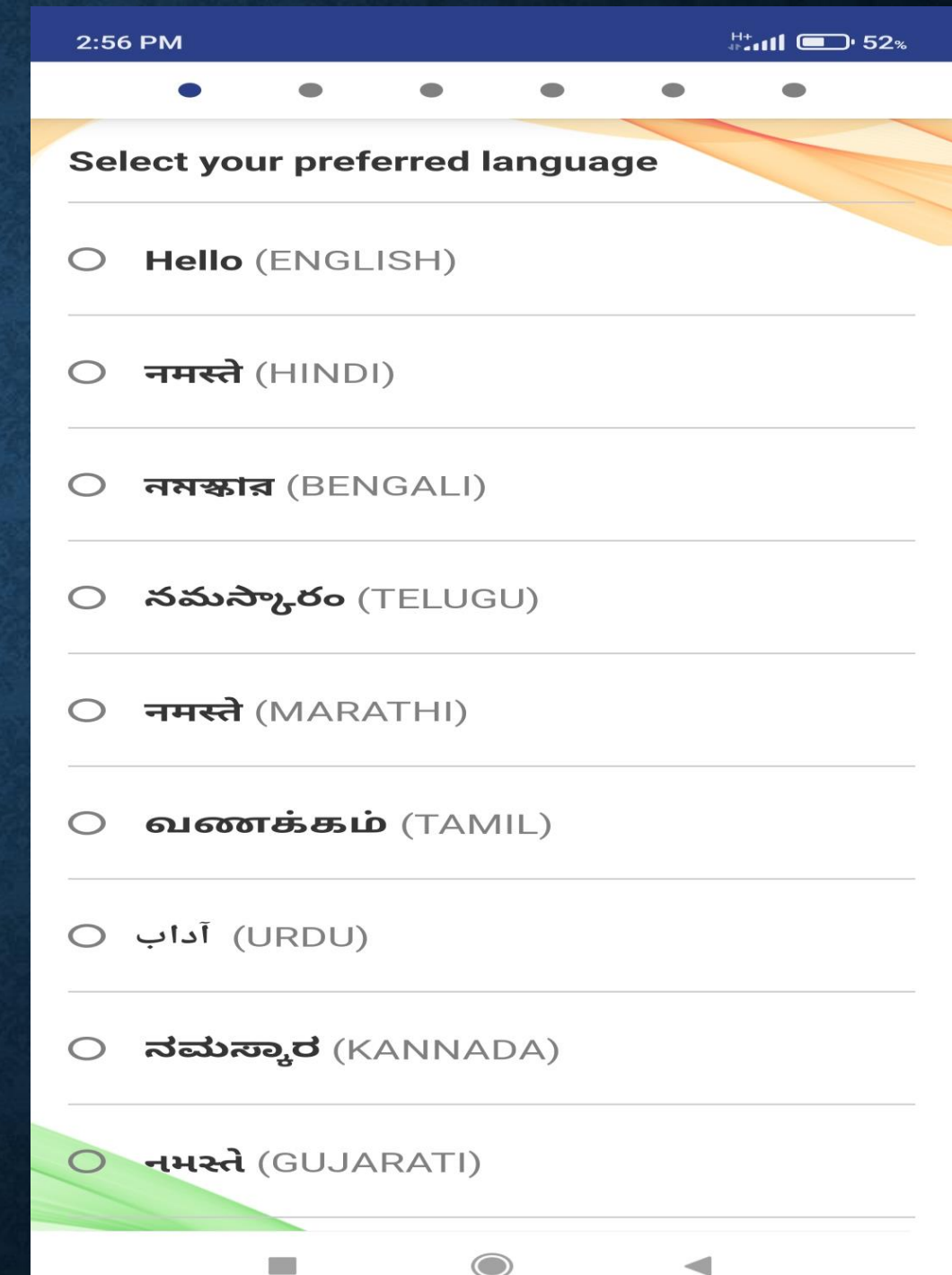

• select RNSB Registered Mobile Number SIM Card.

• જે સીમ કાર્ડ રાજકોટ નાગરરક સહકારી બેંક માાં રજીસ્ટર્ડ મોબાઇલ નંબર હશે તે સીલેક્ટ

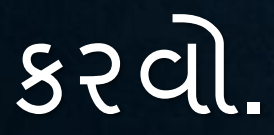

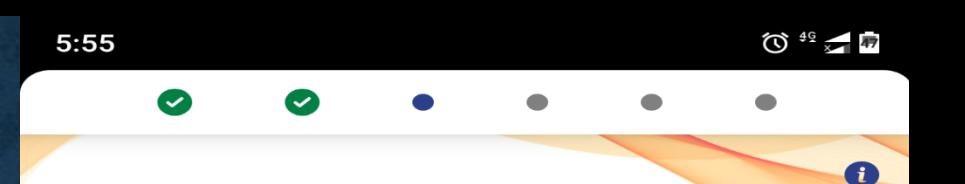

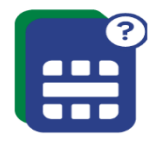

#### **Verify mobile number**

We need to send an SMS from your phone to verify and register your mobile number on BHIM.

Please select the SIM registered with your bank.

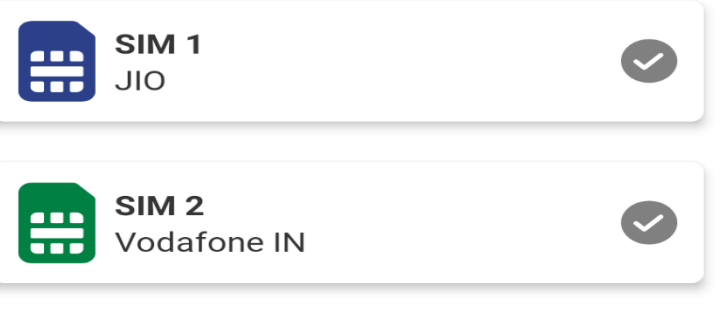

By selecting a SIM I agree to the Terms and Conditions. Regular carrier charges may apply.

• Enter Login Passcode for BHIM Application And Click on OK button.

• ભીમ એપ્લીકેશન માટેનો લોગીન માટેનો પાસકોર્ એન્ટર કરીને ઓકેપ્રેસ કરો.

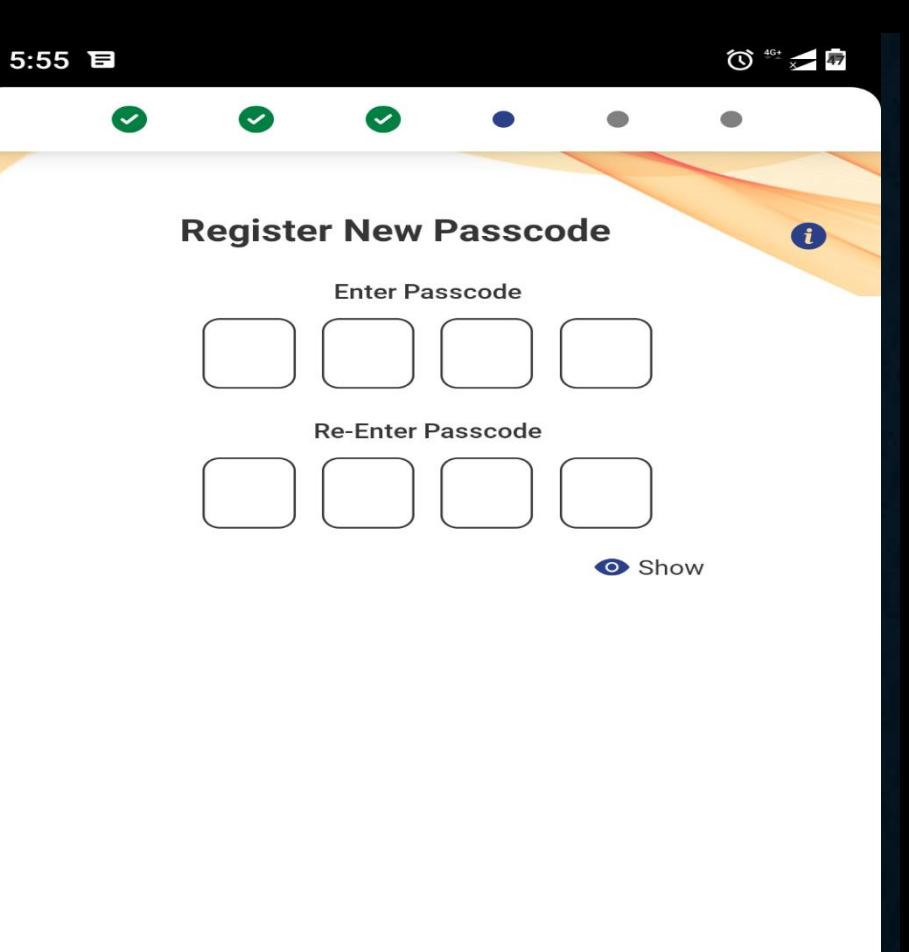

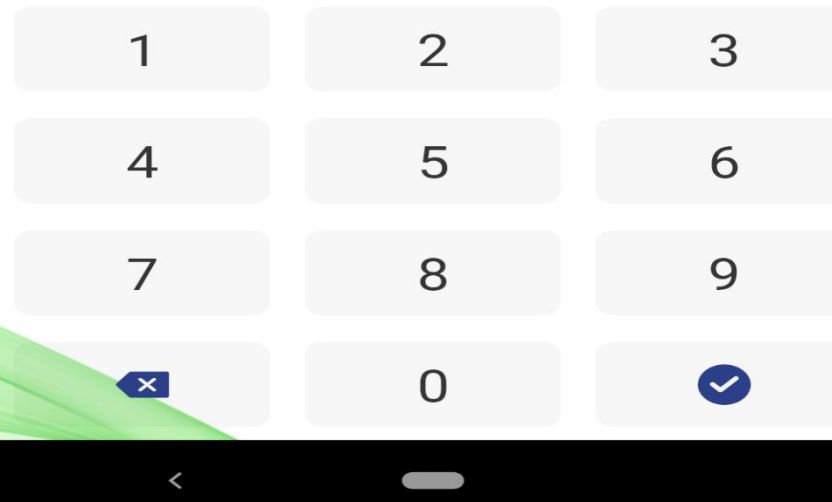

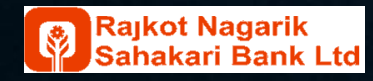

- Application Display All Registered Bank Name List.
- User Select or Search Rajkot Nagarik Sahakari Bank Ltd.
- એપ્લીકેશનમાં બધી જ બેન્કોનું લીસ્ટ સ્રીન પર ર્ીસપ્લેય થશે.
- ગ્રાહકેરાજકોટ નાગરરક સહકારી બેંક લી. સીલેક્ટ કરવું અથવા સર્ચ કરવું.

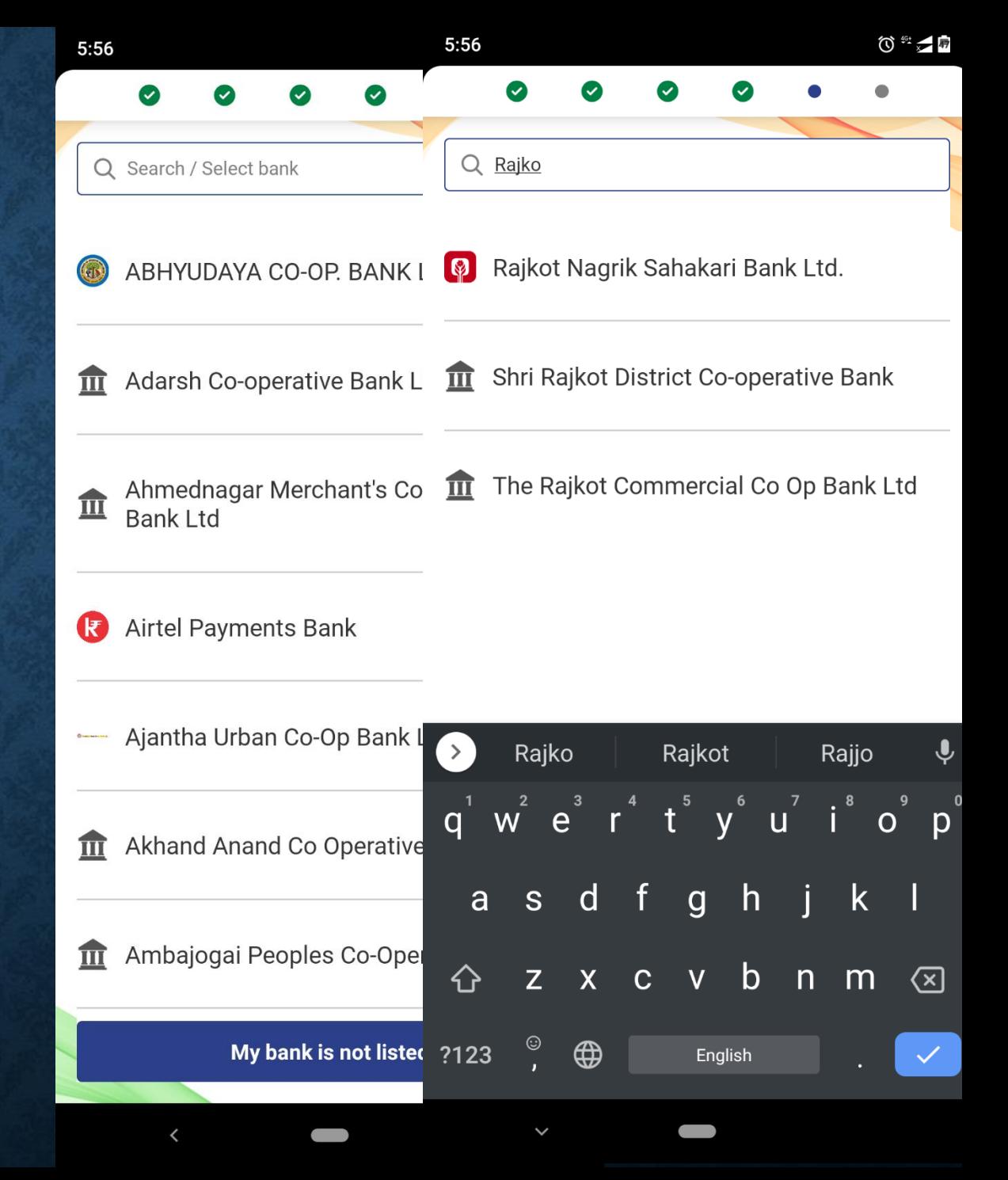

- Application Automatically fetch the RNSB Savings & Current Accounts List with Registered Mobile No and Display it.
- User Select the which account linked with BHIM Application.
- એપ્લીકેશન ઓટોમેરટકલી રાજકોટ નાગરરક સહકારી બેંક માાં જેટલા સેવવિંગ્સ અનેકરાંટ ખાતા મોબાઈલ નંબર સાથે લીન્કડ હશે તેનું લીસ્ટ સ્ક્રીન પર બતાવશે.
- ગ્રાહકે જે ખાતું BHIM માં રજીસ્ટર કરવું હોય તે લેક્ટ કરવાનું રહેશે.

**iahakari Bank Ltd** 

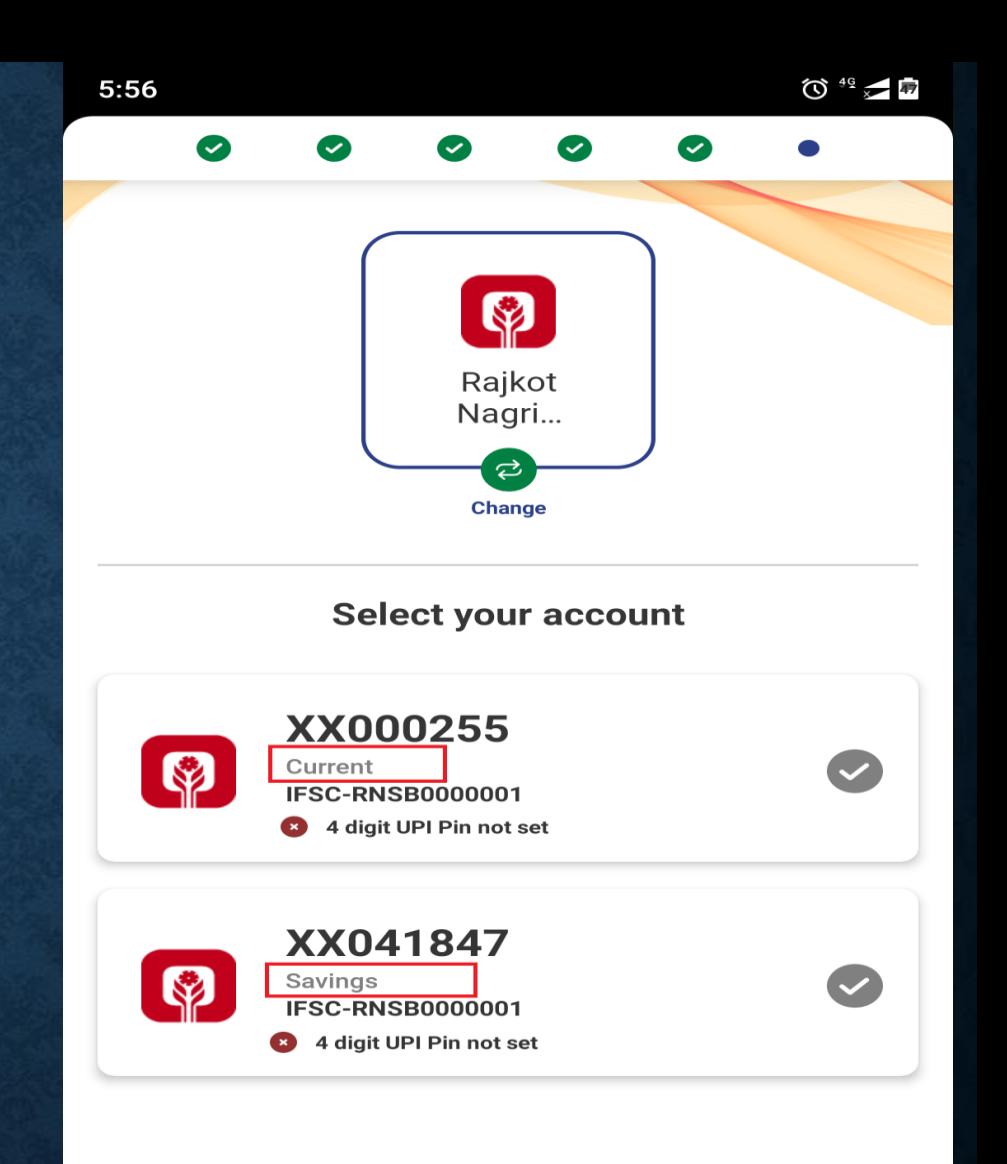

• Set the 4 digit UPI Pin for Balance Inquiry & Initiate Debit Transaction (Do not share UPI PIN with anyone) • ગ્રાહકે પોતાનો UPI પીન સેટ કરવાનો રહેશે જેના દ્વારા UPI ના માધ્યમથી ખાતાની બેલેન્સ તથા UPI ડેબિટ ટ્રાન્ઝેક્શન કરી શકાશે. (ક્યારેય પણ UPI પીન કોઇપણ ને SHARE ન કરવો)

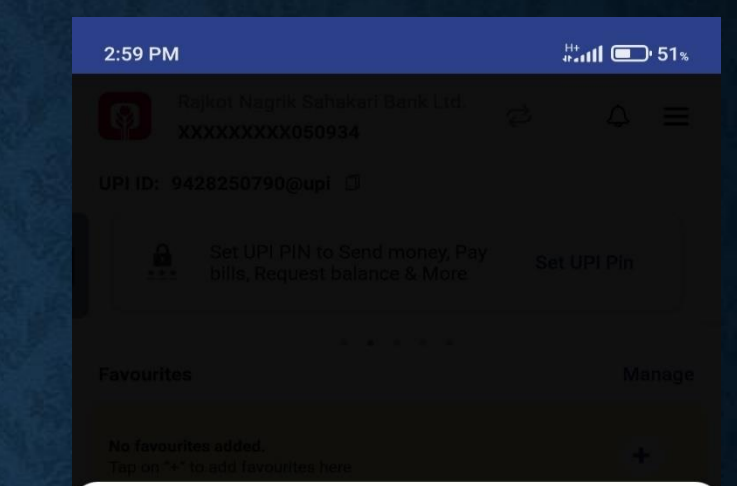

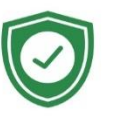

#### **Important Safety Check Points**

Please follow the given safety points before using UPI PIN in any transaction.

- Enter the UPI PIN on UPI PIN page.  $\odot$
- Only Sending money requires UPI PIN.  $\odot$
- Avoid Sharing financial information on social media. Contact the service providers through correct channels.
- $\odot$ Don't share OTP with anyone

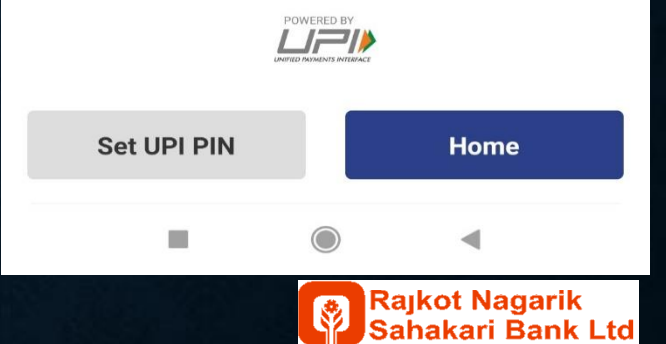

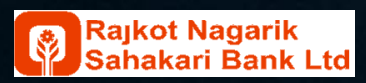

## **BHIM UPI APPLICATION** • Bank ATM Card require for Set UPI Pin (i.e. Last 6 Digit ATM Card No, Card Expiry Date & ATM Pin) • ગ્રાહક પાસે બેન્કનું ATM કાર્ડ હોવું જરૂરી છેકેજેના માધ્યમ થી તેUPI પીન સેટ કરી શકશેઅનેતેના માટેATM કાર્ડ ના છેલ્લા ૬ આંકર્ા, કાર્ડની EXPIRY તારીખ (MM/YYYY) અને ATM કાર્ડનો પીન જોશે.

Raikot Nagarik

Sahakari Bank Ltd

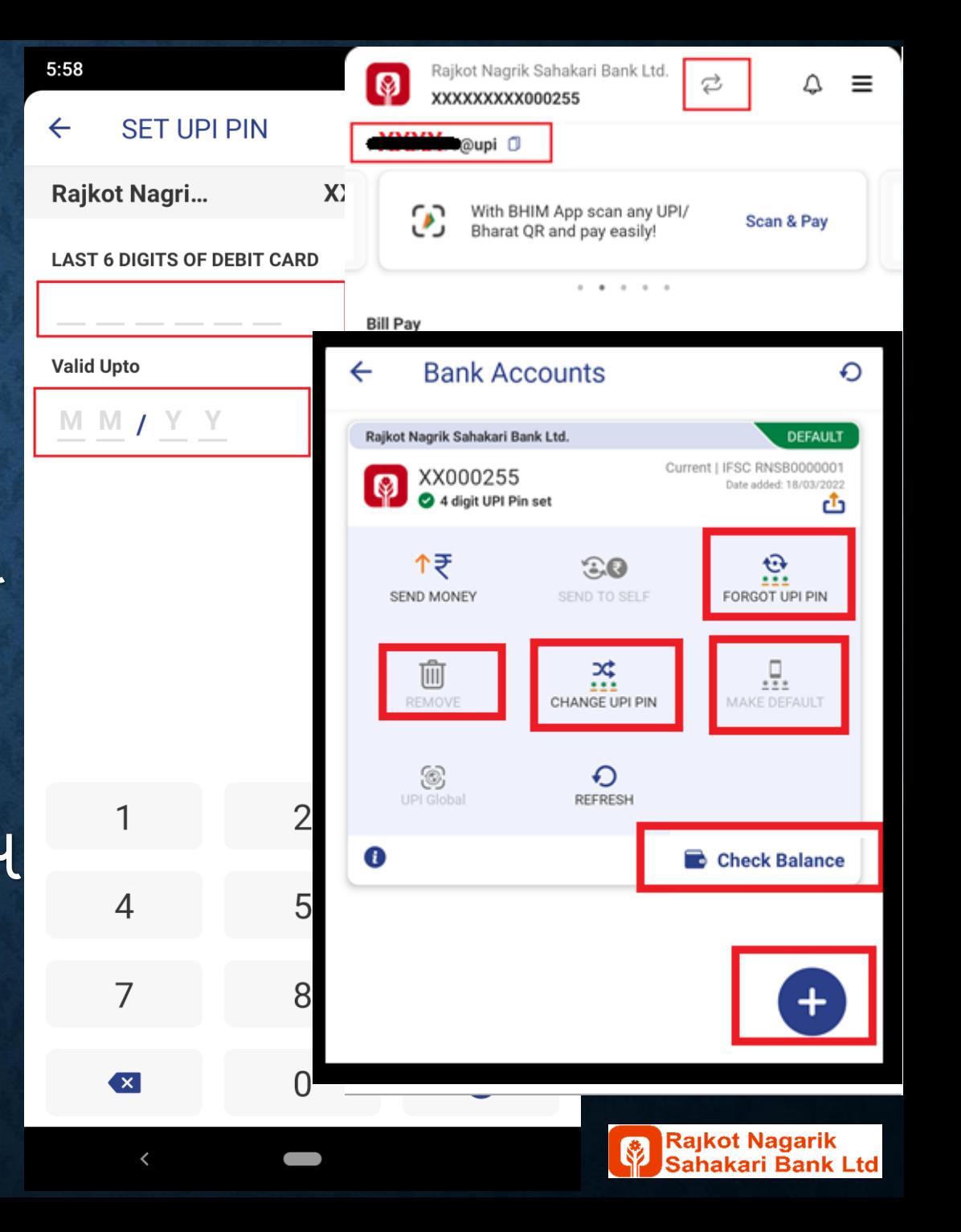

- Download QR for Profile Option if require received credit transaction through QR code. (Credit received on default account )
- ગ્રાહકેકોઈપણ પાસેથી UPI ના માધ્યમથી QR કોડ સ્કેન કરીને પૈસા લેવા માટે PROFILE ઓપ્શનમાાંથી QR કોર્ DOWNLOAD કરવાનો રહશે ેઅનેતેનેવપ્રન્ટ કરીનેતેનો ઉપયોગ કરી શકાશે. (જે ખાતું ડીફોલ્ટ હશે તેમાં UPI ક્રેડીટ આવશે)

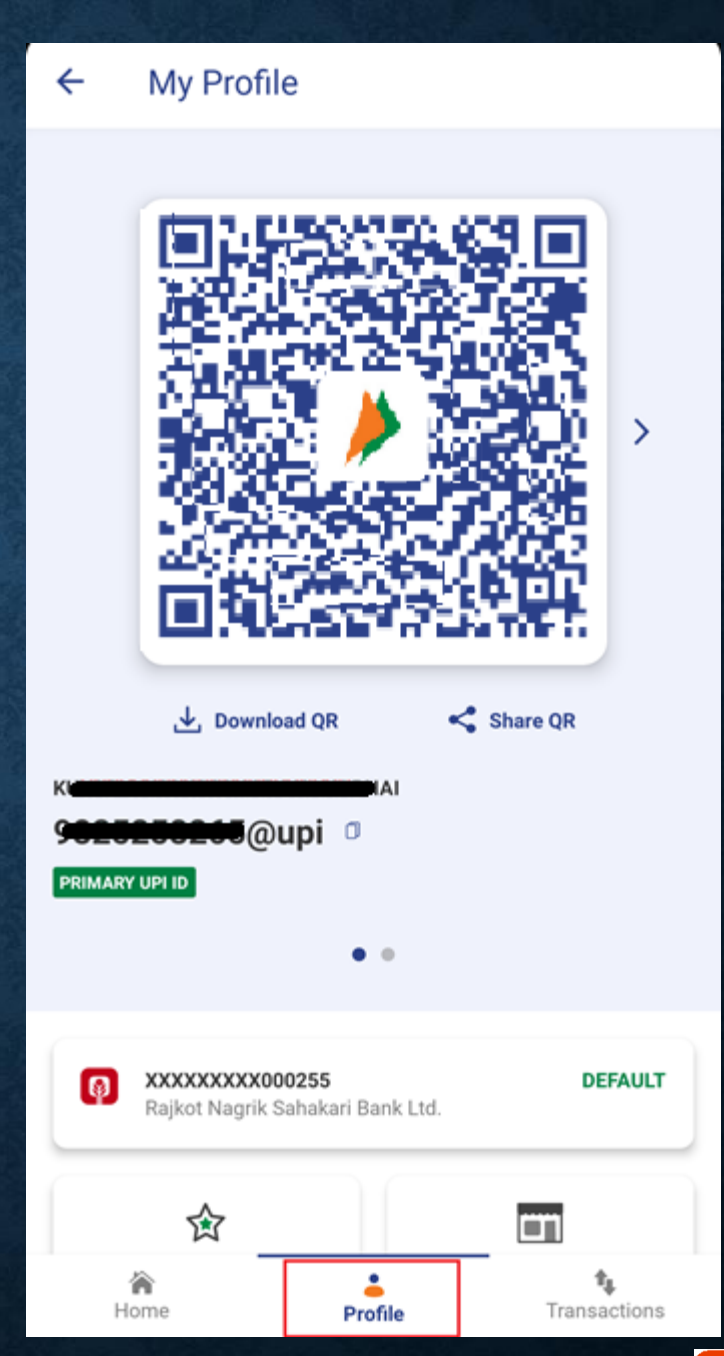

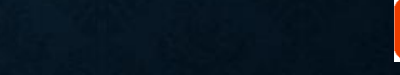

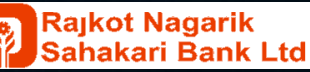

# Share BHIM QR Code

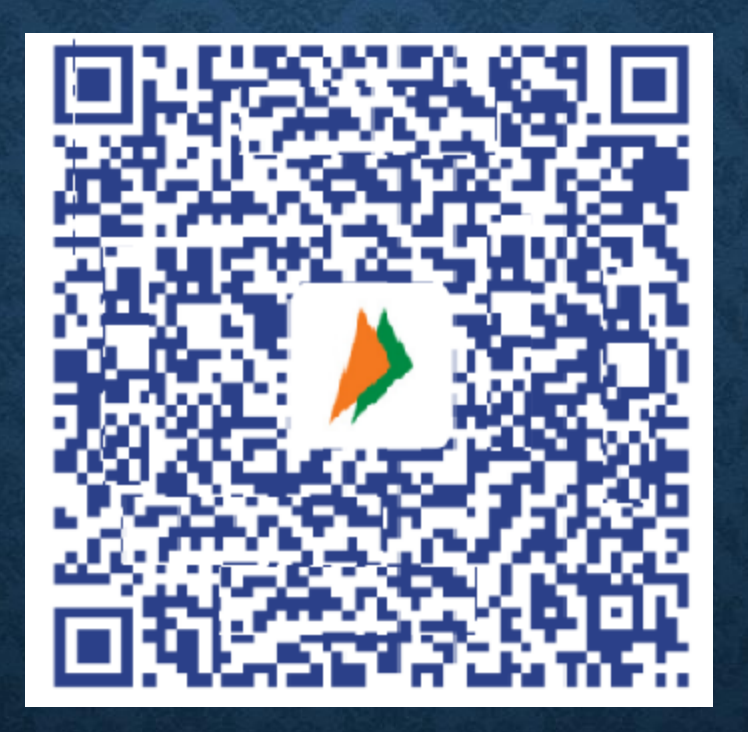

# Print BHIM QR Code

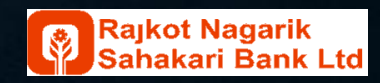

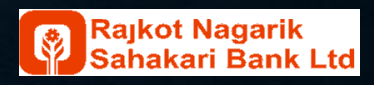